# **ЗАО «НПО «ИНТРОТЕСТ»**

# **МИКРОВЕБЕРМЕТР МК-7Э**

Руководство по эксплуатации *РЭ 4276.019.20872624.2009* 

> г. Екатеринбург 2010 г.

# **Содержание**

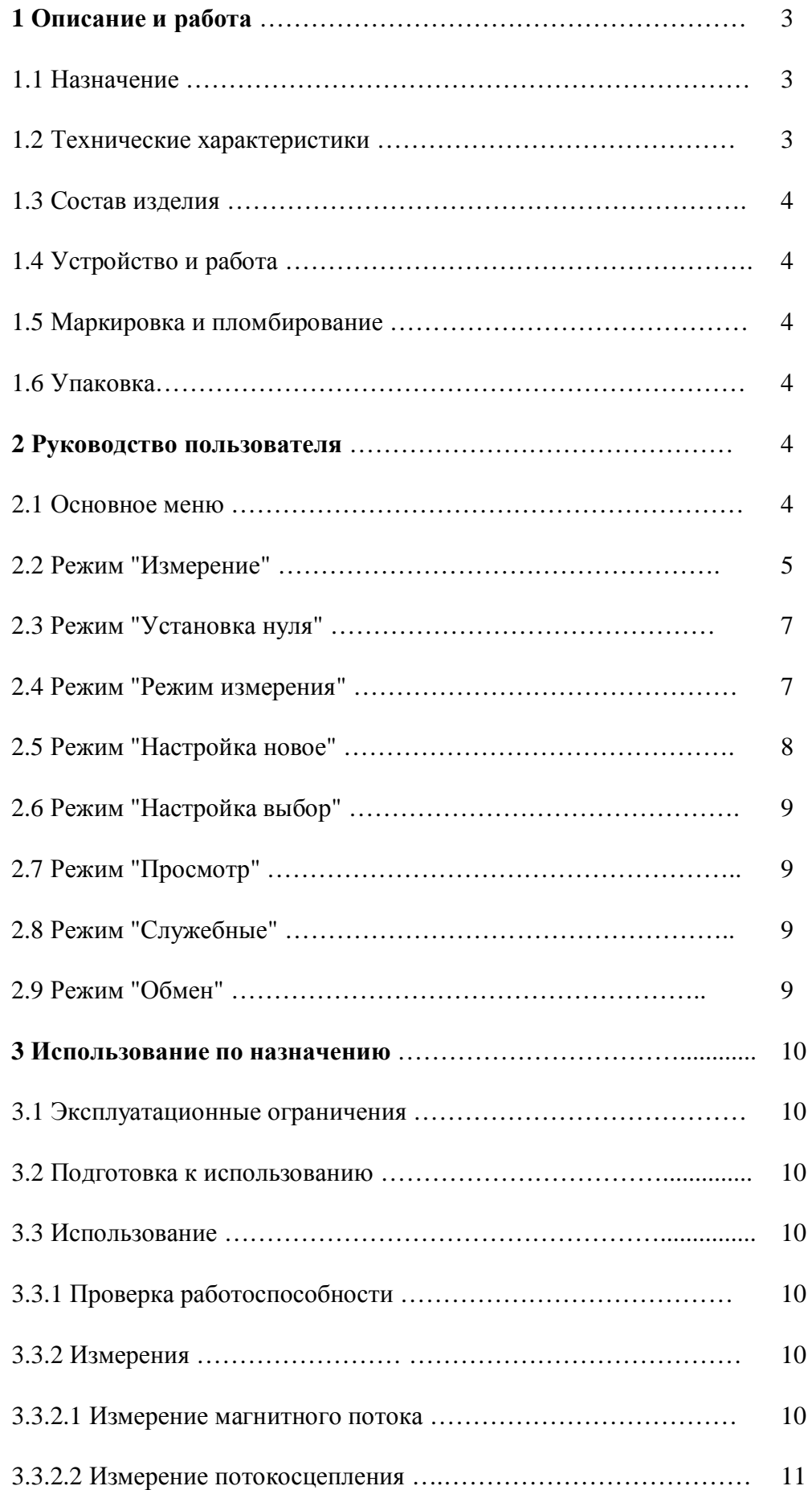

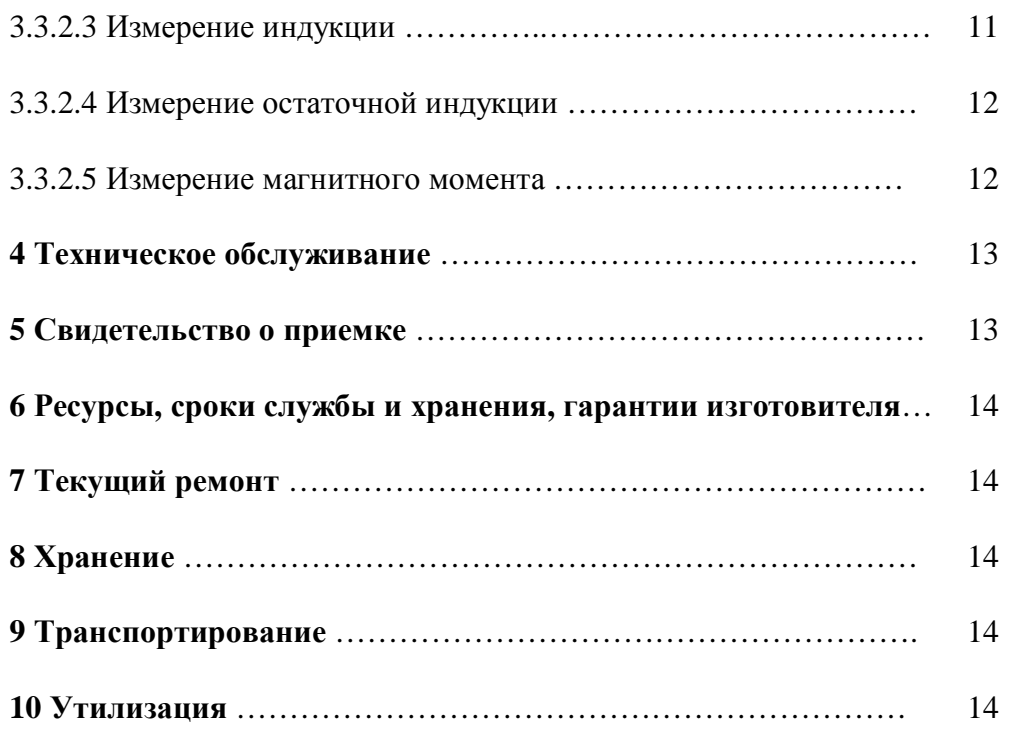

Настоящее руководство по эксплуатации распространяется на микровеберметр МК-7Э и содержит сведения о конструкции, принципе действия, характеристиках микровеберметра МК-7Э, необходимые для его правильной и безопасной эксплуатации.

К работе с микровеберметром МК-7Э допускаются лица не моложе 18 лет, прошедшие инструктаж по технике безопасности при работе с электроизмерительными приборами и ознакомившиеся с настоящим руководством по эксплуатации.

# 1 Описание и работа

## **1.1 Назначение**

Микровеберметр МК-7Э предназначен для

- измерения магнитного потока в контуре;
- · потокосцепления;
- · магнитной индукции в контуре;
- · остаточной магнитной индукции детали;
- магнитного момента магнита. Область применения: машиностроение, металлургическая промышленность и др.

## **1.2 Технические характеристики**

1.2.2 Диапазон измерения магнитного потока:

- основной от 0 до 5000 мкВб;
- дополнительные при использовании внешних шунтов от 0 до 50000 мкВб и от 0 до 500000 мкВб.

1.2.3 Допускаемая основная приведенная погрешность микровеберметра не более:

- 2% от максимального значения в диапазоне от 0 до 500 мкВб;
- 0.5 % от максимального значения в диапазоне от 500 до 500000 мкВб.

1.2.4 Дополнительная погрешность микровеберметра, вызванная влиянием температуры, не более  $\pm 0.1$  % в диапазоне от плюс 5 до плюс 45 °С.

1.2.5 Объем встроенной памяти приблизительно 5000 измерений.

1.2.6 Габаритные размеры микровеберметра не более 189х104.5х33.2/59 мм.

1.2.7 Масса микровеберметра не более 0.4 кг.

1.2.8 Нормальные условия применения микровеберметра - по ГОСТ 22261.

1.2.9 Питание микровеберметра осуществляется от от двух аккумуляторов или батареек АА по 1.5В.

1.2.10 Потребляемый ток при питании от аккумуляторов не более 200 мА.

1.2.11 Время установления рабочего режима микровеберметра - не более 1 мин.

1.2.12 Продолжительность непрерывной безотказной работы микровеберметра не менее 8 ч при питании от аккумуляторов.

1.2.13 Электрическая прочность и сопротивление изоляции цепей сетевого питания между корпусом микровеберметра и изолированными от корпуса по постоянному току электрическими цепями в нормальных условиях применения - по ГОСТ 22261.

1.2.14 Тепло-, холодо- и влагопрочность микровеберметра - по ГОСТ 22261.

1.2.15 Прочность при транспортировании микровеберметра в транспортной таре по ГОСТ 22261.

1.2.16 Средняя наработка на отказ для микровеберметра - 25 000 ч.

1.2.17 Средний срок службы до списания для микровеберметра - не менее 12 лет.

1.2.18 Требования безопасности микровеберметра - по ГОСТ 22261.

## **1.3 Состав изделия**

1.3.1 Базовый состав микровеберметра приведен в таблице 1. Таблица 1

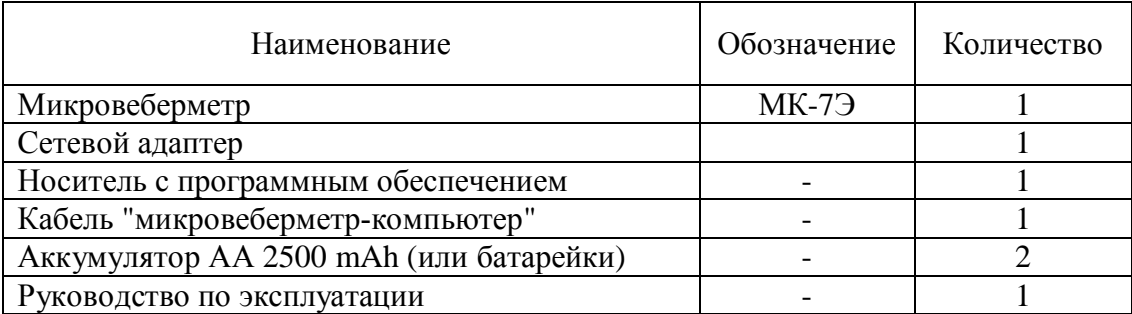

 1.3.2 Для измерений магнитного потока в диапазоне от 0 до 50000 мкВб и от 0 до 500000 мкВб дополнительно поставляются шунты МК-7Э-50, МК-7Э-500.

#### **1.4 Устройство и работа**

1.4.1 Принцип работы микровеберметра основан на регистрации ЭДС в контуре при изменении в нем магнитного потока и преобразовании ее аппаратно и алгоритмически в величину магнитного потока. При вводе перед началом измерения исходных данных измеренный магнитный поток пересчитывается в величину индукции, потокосцепление и магнитный момент магнита.

1.4.2 Микровеберметр выполнен в виде портативного электронного блока.

#### **1.5 Маркировка и пломбирование**

На передней панели корпуса микровеберметра нанесены:

- тип микровеберметра;
- заводской номер;
- логотип предприятия-изготовителя;
- надпись "Разряд" под красным светодиодом индикатора разряда аккумуляторов.

#### **1.6 Упаковка**

Микровеберметр поставляется без упаковки.

## 2 Руководство пользователя

#### **2.1 Основное меню**

2.1.1 После включения тумблера на жидкокристаллическом индикаторе появляется надпись "Микровеберметр МК-7Э" и происходит инициализация внутренних устройств.

2.1.2 Нажатие любой клавиши устанавливает начало работы и появляется надпись "МК-7Э".

2.1.3 Последующие нажатия клавиши "→" устанавливают основные режимы работы с заданными настройками:

- "ИЗМЕРЕНИЕ
	- МПоток Однокр." режим измерения при заданных настройках;
- · "Установка нуля" режим установки нуля перед измерением. 2.1.4 Возврат в предыдущий пункт меню выполняется нажатием клавиши " $\leftarrow$ ".

2.1.5 Нажатия клавиши "**↓**" из начала работы "МК-7Э" устанавливают следующие режимы работы:

- · "Режим измерения" установка режима измерения;
- · "Настройка новое" выбор измеряемой характеристики;
- · "Настройка выбор" выбор сделанной настройки измерения
- · "Просмотр" режим просмотра измеренных значений;
- · "Служебные" режим просмотра и очистки памяти.

2.1.6 Возврат в предыдущий пункт меню выполняется нажатием "↑".

## **2.2 Режим "Измерение"**

2.2.1 В пункте "ИЗМЕРЕНИЕ МПоток Непр" нажатие клавиши "ENTER" включает измерение. На индикаторе появляется надпись, показывающая измеренное значение магнитного потока в мкВб и выходное значение интегратора, например:

"МПоток-0.045мкВб

0 db=-0.048mkU\*c".

Нажатие клавиши "ESC" останавливает измерение. Повторное нажатие клавиши "ESC" возвращает микровеберметр в начало работы "МК-7Э".

2.2.2 В пункте "ИЗМЕРЕНИЕ МПоток Обнул." нажатие клавиши "ENTER" включает измерение. На индикаторе появляется надпись, показывающая измеренное значение магнитного потока в мкВб, выходное значение интегратора и обратный отсчет времени, например:

"МПоток-0.044мкВб

3 ф=-0.043mkU\*c".

Нажатие клавиши "ESC" останавливает измерение. Повторное нажатие клавиши "ESC" возвращает микровеберметр в начало работы "МК-7Э".

2.2.3 В пункте "ИЗМЕРЕНИЕ МПоток Однокр" нажатие клавиши "ENTER" включает измерение. На индикаторе появляется надпись, показывающая измеренное значение магнитного потока в мкВб и выходное значение интегратора, например:

"МПоток.-0.061мкВб

0 db=-0.061mkU\*c".

Нажатие клавиши "ESC" останавливает измерение. Повторное нажатие клавиши "ESC" возвращает микровеберметр в начало работы "МК-7Э".

2.2.4 В пункте "ИЗМЕРЕНИЕ Сцепл. Непр" нажатие клавиши "ENTER" включает измерение. На индикаторе появляется надпись, показывающая измеренное значение потокосцепления в мкВб и выходное значение интегратора, например:

"Сцепл.-0.044мкВб

0 ф=-0.043mkU\*c".

Нажатие клавиши "ESC" останавливает измерение. Повторное нажатие клавиши "ESC" возвращает микровеберметр в начало работы "МК-7Э".

2.2.5 В пункте "ИЗМЕРЕНИЕ Сцепл. Обнул." нажатие клавиши "ENTER" включает измерение. На индикаторе появляется надпись, показывающая измеренное значение потокосцепления в мкВб, выходное значение интегратора и обратный отсчет времени, например:

"Сцепл.-0.044мкВб

3 ф=-0.043mkU\*c".

Нажатие клавиши "ESC" останавливает измерение. Повторное нажатие клавиши "ESC" возвращает микровеберметр в начало работы "МК-7Э".

2.2.6 В пункте "ИЗМЕРЕНИЕ Сцепл. Однокр" нажатие клавиши "ENTER" включает измерение. На индикаторе появляется надпись, показывающая измеренное значение потокосцепления в мкВб и выходное значение интегратора, например:

"Сцепл.-0.044мкВб

0 ф=-0.043mkU\*c".

Нажатие клавиши "ESC" останавливает измерение. Повторное нажатие клавиши "ESC" возвращает микровеберметр в начало работы "МК-7Э".

2.2.7 В пункте "ИЗМЕРЕНИЕ Инд. Непр" нажатие клавиши "ENTER" включает измерение. На индикаторе появляется надпись, показывающая измеренное значение индукции в мТл и выходное значение интегратора, например:

"Инд. -0.00022мТл

0 ф=-0.043mkU\*c".

Нажатие клавиши "ESC" останавливает измерение. Повторное нажатие клавиши "ESC" возвращает микровеберметр в начало работы "МК-7Э".

2.2.8 В пункте "ИЗМЕРЕНИЕ Инд. Обнул." нажатие клавиши "ENTER" включает измерение. На индикаторе появляется надпись, показывающая измеренное значение индукции в мТл, выходное значение интегратора и обратный отсчет времени, например:

"Инд. -0.00022мТл

3 ф=-0.043mkU\*c".

Нажатие клавиши "ESC" останавливает измерение. Повторное нажатие клавиши "ESC" возвращает микровеберметр в начало работы "МК-7Э".

2.2.9 В пункте "ИЗМЕРЕНИЕ Инд. Однокр" нажатие клавиши "ENTER" включает измерение. На индикаторе появляется надпись, показывающая измеренное значение индукции в мТл и выходное значение интегратора, например:

"Инд. -0.00022мТл

0 ф=-0.043mkU\*c".

Нажатие клавиши "ESC" останавливает измерение. Повторное нажатие клавиши "ESC" возвращает микровеберметр в начало работы "МК-7Э".

2.2.10 В пункте "ИЗМЕРЕНИЕ ОстИнд. Непр" нажатие клавиши "ENTER" включает измерение. На индикаторе появляется надпись, показывающая измеренное значение остаточной индукции в мТл и выходное значение интегратора, например:

"Ост.Инд. -0.00022мТл

0  $\phi$ =-0.043mkU $^{\ast}$ c".

Нажатие клавиши "ESC" останавливает измерение. Повторное нажатие клавиши "ESC" возвращает микровеберметр в начало работы "МК-7Э".

 2.2.11 В пункте "ИЗМЕРЕНИЕ ОстИнд. Обнул." нажатие клавиши "ENTER" включает измерение. На индикаторе появляется надпись, показывающая измеренное значение остаточной индукции в мТл, выходное значение интегратора и обратный отсчет времени, например:

"Ост.Инд. -0.00022мТл

3 ф=-0.043mkU\*c".

Нажатие клавиши "ESC" останавливает измерение. Повторное нажатие клавиши "ESC" возвращает микровеберметр в начало работы "МК-7Э".

2.2.12 В пункте "ИЗМЕРЕНИЕ ОстИнд. Однокр" нажатие клавиши "ENTER" включает измерение. На индикаторе появляется надпись, показывающая измеренное значение остаточной индукции в мТл и выходное значение интегратора, например:

"Инд. -0.00022мТл

0  $\phi$ =-0.043mkU\*c".

Нажатие клавиши "ESC" останавливает измерение. Повторное нажатие клавиши "ESC" возвращает микровеберметр в начало работы "МК-7Э".

2.2.13 В пункте "ИЗМЕРЕНИЕ Момент. Непр" нажатие клавиши "ENTER" включает измерение. На индикаторе появляется надпись, показывающая измеренное значение магнитного момента в А/м и выходное значение интегратора, например:

"Момент -235.88А/м

0 ф=-0.043mkU\*c".

 Нажатие клавиши "ESC" останавливает измерение. Повторное нажатие клавиши "ESC" возвращает микровеберметр в начало работы "МК-7Э".

2.2.14 В пункте "ИЗМЕРЕНИЕ Момент. Обнул." нажатие клавиши "ENTER" включает измерение. На индикаторе появляется надпись, показывающая измеренное зна-

чение магнитного момента в А/м, выходное значение интегратора и обратный отчет времени, например:

"Момент -235.88А/м

3 ф=-0.043mkU\*c".

 Нажатие клавиши "ESC" останавливает измерение. Повторное нажатие клавиши "ESC" возвращает микровеберметр в начало работы "МК-7Э".

2.2.15 В пункте "ИЗМЕРЕНИЕ Момент. Однокр" нажатие клавиши "ENTER" включает измерение. На индикаторе появляется надпись, показывающая измеренное значение магнитного момента в А/м, выходное значение интегратора и обратный отчет времени, например:

"Момент -235.88А/м

0 ф=-0.043mkU\*c".

 Нажатие клавиши "ESC" останавливает измерение. Повторное нажатие клавиши "ESC" возвращает микровеберметр в начало работы "МК-7Э".

2.2.16 Если в настройках было выбрано контроль границ, то появляются надписи вида "ИЗМЕРЕНИЕ Инд. Однокр Г". Если в настройках было выбрано сохранение результата, то появляются надписи вида "ИЗМЕРЕНИЕ Инд. Однокр П". Если выбраны оба режима, то появляются надписи вида "ИЗМЕРЕНИЕ Инд. Однокр ПГ".

## **2.3 Режим "Установка нуля"**

2.3.1 В пункте " Установка нуля " нажатие клавиши "ENTER" включает режим установки нуля, и на индикаторе появляется надпись:

"Дрейф 0.7485мкВб

19 ф=0.7488mkU\*c"

 – величина дрейфа в микровеберах (0.7485), обратный отсчет времени (19) от 22 до 0, величина XXX в микровольт на секунду (ф=0.7488).

2.3.2 По окончанию обратного отсчета результат сбрасывается и микровеберметр возвращается в начало работы "МК-7Э".

2.2.3 Нажатие клавиши "←" возвращает в "Измерение".

## **2.4 Режим "Режим измерения"**

2.4.1 Из начала работы "МК-7Э" при нажатие клавиши "↓" микровеберметр переходит в режим "Режим измерения".

2.4.2 Последовательное нажатие клавиши "→" устанавливает режим измерения "Непрерывно", "С обнулением", "Однократно", "Контроль границ", "Сохранять результат".

2.4.2 При нажатии клавиши "ENTER" в режиме измерения "Непрерывно" появляется надпись "Усреднять по". После ввода с клавиатуры числа измерений и нажатия клавиши " ENTER " микровеберметр возвращается в "Режим измерения".

2.4.3 При нажатии клавиши "ENTER" в режиме измерения "С обнулением" появляется надпись "Обнулить через с". После ввода с клавиатуры времени и нажатия клавиши " ENTER " микровеберметр возвращается в "Режим измерения".

2.4.4 При нажатии клавиши "ENTER" в режиме измерения "Однократно" появляется надпись "Останов через с". После ввода с клавиатуры времени и нажатия клавиши " ENTER " микровеберметр возвращается в "Режим измерения".

2.4.5 В режиме измерения "Контроль границ" после ввода с клавиатуры "1" (Да) или "0" (Нет) микровеберметр возвращается в "Режим измерения".

2.4.6 В режиме измерения "Сохранять результат" после ввода с клавиатуры "1" (Да) или "0" (Нет) микровеберметр возвращается в "Режим измерения".

#### **2.5 Настройка новое**

2.5.1 Последовательное нажатие клавиши "→" устанавливает выбор измеряемой характеристики:

"Базовое измерен." - измерение магнитного потока в измерительном контуре;

"Потокосцепление" - измерение потокосцепления;

"Магн. индукция" - измерение индукции;

"Остат. индукция" – режим измерения остаточной индукции образца;

"Магн. момент" – режим измерения магнитного момента образца;

"Минимум Максимум" – режим измерения с сохранением максимального и минимального значений;

"Запомнить" – режим запоминания сделанных настроек.

2.5.2 При нажатии клавиши "ENTER" в пункте "Базовое измерен." появляется сообщение "Сопротивление = " для ввода сопротивления измерительного контура. После ввода с клавиатуры сопротивления (можно приближенно) и нажатия "ENTER" появляется сообщение "00 $\Phi$ \_R 2" ("2" – введенное сопротивление). При нажатии клавиши " $\rightarrow$ " микровеберметр возвращается в пункт "Настройка новое Базовое измерен.". При нажатии клавиши "↑" микровеберметр возвращается в пункт "Режим измерения".

2.5.3 При нажатии клавиши "ENTER" в пункте "Потокосцепление" появляется сообщение "Сопротивление = ". После ввода с клавиатуры сопротивления (можно приближенно) измерительного контура и нажатия "ENTER" появляется сообщение "Витков = ". После ввода с клавиатуры числа витков и нажатия "ENTER" появляется сообщение "00ПсR 2 W 50" ("2" – введенное сопротивление, "50" – введенное число витков). При нажатии клавиши "→" микровеберметр возвращается в пункт "Настройка новое Базовое измерен.". При нажатии клавиши "↑" микровеберметр возвращается в пункт "Режим измерения".

2.5.4 При нажатии клавиши "ENTER" в пункте "Магн. индукция" появляется сообщение "Сопротивление = ". После ввода с клавиатуры сопротивления (можно приближенно) измерительного контура и нажатия "ENTER" появляется сообщение "Витков = ". После ввода с клавиатуры числа витков и нажатия "ENTER" появляется сообщение "Sкатушки = ". После ввода с клавиатуры площади сечения катушки в мм<sup>2</sup> и нажатия "ENTER" появляется сообщение "00Вм 2 W 50 S642" ("2" – введенное сопротивление, "50" – введенное число витков, "642" – введенное сечение измерительного контура). При нажатии клавиши "→" микровеберметр возвращается в пункт "Настройка новое Базовое измерен.". При нажатии клавиши "↑" микровеберметр возвращается в пункт "Режим измерения".

2.5.5 При нажатии клавиши "ENTER" в пункте "Остат. индукция" появляется сообщение "Сопротивление = ". После ввода с клавиатуры сопротивления (можно приближенно) измерительного контура и нажатия "ENTER" появляется сообщение "Витков = ". После ввода с клавиатуры числа витков и нажатия "ENTER" появляется сообщение "Sобразца = ". После ввода с клавиатуры площади сечения образца в мм<sup>2</sup> и нажатия "ENTER" появляется сообщение "00BrR 2 W 50 S400" ("2" – введенное сопротивление, "50" – введенное число витков, "400" – введенное сечение образца). При нажатии клавиши "→" микровеберметр возвращается в пункт "Настройка новое Базовое\_измерен.". При нажатии клавиши "↑" микровеберметр возвращается в пункт "Режим измерения".

2.5.6 При нажатии клавиши "ENTER" в пункте "Магн. момент" появляется сообщение "Сопротивление = ". После ввода с клавиатуры сопротивления (можно приближенно) измерительного контура и нажатия "ENTER" появляется сообщение "Витков = ". После ввода с клавиатуры числа витков и нажатия "ENTER" появляется сообщение "К Гельмгольца = ". После ввода с клавиатуры коэффициента катушки и нажатия "ENTER" появляется сообщение "Vмагнита = "После ввода с клавиатуры площади сечения образца в мм<sup>2</sup> и нажатия "ENTER" появляется сообщение "00MмR  $2$  W 50 S 400 V 58" ("2" – введенное сопротивление, "50" – введенное число витков, "400" – введенный коэффициент катушки). При нажатии клавиши "→" микровеберметр возвращается в пункт

"Настройка новое Базовое\_измерен.". При нажатии клавиши "↑" микровеберметр возвращается в пункт "Режим измерения".

2.5.7 При нажатии клавиши "ENTER" в пункте "Минимум Максимум" появляется сообщение "Min = ". После ввода с клавиатуры минимального значения потока в мкВб и нажатия "ENTER" появляется сообщение "Max = ". После ввода с клавиатуры максимального значения потока в мкВб и нажатия "ENTER" появляется сообщение с последними сохраненными настройками, например "00МмR 2 W 50 S 400 V 58". При нажатии клавиши "→" микровеберметр возвращается в пункт " Настройка новое Базовое измерен.". При нажатии клавиши "↑" микровеберметр возвращается в пункт "Режим измерения".

2.5.8 При нажатии клавиши "ENTER" в пункте "Запомнить" микровеберметр возвращается в пункт "Настройка новое".

#### **2.6 Настройка выбор**

2.6.1 При нажатии клавиши "→" в пункте "Настройка выбор" появляется сообщение "Выбор". После нажатия клавиши "↑" появляется сообщение с первой сохраненной настройкой, например "00МмR 1 W 55 S 90 V 100". При нажатии клавиши "↓" появляются сообщения с последующими сохраненными настройками, например "00МмR 2 W 50 S 400 V 58".

Нажатие клавиши "ESC" возвращает микровеберметр в пункт "Настройка выбор".

 2.6.2 При нажатии клавиши "F" в пункте "Выбор" появляется сообщение, показывающее выбранные максимальное и минимальное значения.

Нажатие клавиши "ESC" возвращает микровеберметр в пункт "Настройка выбор".

#### **2.7 Режим "Просмотр"**

2.7.1 Режим "Просмотр" находится в стадии доработки и временно отключен.

#### **2.8 Режим "Служебные"**

2.8.1 При нажатие клавиши " $\rightarrow$ " в пункте "Служебные" появляется сообщение "Память Зан %". После нажатия клавиши "ENTER" индицируется объем занятой памяти "Память Зан 8 %".

2.8.2 В пункте меню "Память Зан %" или "Память Зан 8 %" при нажатии кнопки "->" появляется сообщение "Память Чистить". Нажатие кнопки " ENTER" очищает память и появляется сообщение "Память Зан 0 %".

2.8.3 Нажатие клавиши " $\leftarrow$ " в пунктах меню "Память Зан 8 %" и "Память Чистить" возвращает микровеберметр в пункт меню "Память Зан %".

2.8.4 При нажатии клавиши "->" в пункте "Память Чистить" появляется сообщение "Аккумулятор %"

2.8.5 После нажатия клавиши "ENTER" в пункте "Аккумулятор" появляется сообщение "Ub=2506.99 Аккумулятор 95%", показывающая напряжение и уровень заряда аккумуляторов (батареек).

2.8.6 Нажатие клавиши "ESC" возвращает микровеберметр в пункт "Служебные".

#### **2.9 Режим "Обмен"**

2.9.1 Режим "Обмен" находится в стадии доработки и временно отключен.

## 3 Использование по назначению

#### **3.1 Эксплуатационные ограничения**

При работе не следует устанавливать микровеберметр вблизи цепей, создающих большие поля рассеяния или радиочастотные наводки.

#### **3.2 Подготовка к использованию**

3.2.1 Проверить внешний вид микровеберметра:

- на корпусе микровеберметра не должно быть механических повреждений;

3.2.2 Проверить комплектность микровеберметра на соответствие требованиям 1.3 настоящего руководства по эксплуатации.

3.2.3 После хранения и транспортирования микровеберметр перед эксплуатацией выдержать в течение восьми часов в нормальных условиях.

#### **3.3 Использование**

#### *3.3.1 Проверка работоспособности микровеберметра.*

3.3.1.1 Снять крышку батарейного отсека и установить две батарейки или аккумулятора АА по 1.5В, соблюдая полярность.

3.3.1.2 Присоединить измерительную катушку к красным клеммам микровеберметра.

3.3.1.3 С помощью тумблера на передней панели включить микровеберметр. На цифровом индикаторе появляется сообщение "Микровеберметр МК-7Э". Для установления рабочего режима подождать одну минуту.

3.3.1.4 При нажатии любой клавиши появляется сообщение "МК-7Э"

3.3.1.5 Загорание красного светодиода "Разряд" указывает что аккумуляторы (или батарейки) разряжены и микровеберметр не готов к работе. Заменить батарейки (аккумуляторы).

#### *3.3.2 Измерения*

#### **3.3.2.1 Измерение магнитного потока.**

3.3.2.1.1 С помощью тумблера на передней панели включить микровеберметр. На цифровом индикаторе появляется сообщение "Микровеберметр МК-7Э". Нажать любую клавишу. Появится сообщение "МК-7Э".

3.3.2.1.2 Дважды нажав клавишу "↓" войти в пункт "Настройка новое".

 $3.3.2.1.3$  Нажать клавишу " $\rightarrow$ " и войти в пункт "Настройка новое Базовое измерение".

3.3.2.1.4 Нажать клавишу "ENTER". Появится сообщение "Сопрот = ". С клавиатуры ввести сопротивление измерительной катушки в Ом (можно приближенно), например "1" и нажать клавишу "ENTER". Появится сообщение "00\_R 1".

3.3.2.1.5 Нажав клавишу "↑" войти в пункт "Режим измерения".

3.3.2.1.6 Последовательным нажатием клавиши " $\rightarrow$ " выбрать режим измерения, например "Однократно".

3.3.2.1.7 Нажать клавишу "ENTER". Появится сообщение "Останов через с ". С клавиатуры ввести интервал времени в секундах, например 8 и нажать клавишу "EN-TER". Появится сообщение " Режим измерения".

3.3.2.1.8 Последовательно нажать клавиши "↑" и "→". Появится двухстрочное сообщение "ИЗМЕРЕНИЕ МПоток Однокр".

3.3.2.1.9 После нажатия клавиши "ENTER" начнется измерение, которое остановится через 8 сек. Появится сообщение с результатом измерений:

"МПоток=236.850мкВб

0 ф=236.850mkU\*c ".

3.3.2.1.10 Для повторного измерения нажать клавишу "ENTER".

#### **3.3.2.2 Измерение потокосцепления.**

3.3.2.2.1 С помощью тумблера на передней панели включить микровеберметр. На цифровом индикаторе появляется сообщение "Микровеберметр МК-7Э". Нажать любую клавишу. Появится сообщение "МК-7Э".

3.3.2.2.2 Дважды нажав клавишу "↓" войти в пункт "Настройка новое".

3.3.2.2.3 Два раза нажать клавишу " $\rightarrow$ " и войти в пункт "Настройка новое Потокосцепление".

3.3.2.2.4 Нажать клавишу "ENTER". Появится сообщение "Сопротивление = ". С клавиатуры ввести сопротивления измерительной катушки в Ом (можно приближенно), например "1" и нажать клавишу "ENTER". Появится сообщение "Витков = ". Ввести с клавиатуры число витков, например "50" и нажать "ENTER". Появится сообщение "00ПсR 1 W 50".

3.3.2.2.5 Нажав клавишу "↑" войти в пункт "Режим измерения".

3.3.2.2.6 Последовательным нажатием клавиши " $\rightarrow$ " выбрать режим измерения, например "Однократно".

3.3.2.2.7 Нажать клавишу "ENTER". Появится сообщение "Останов через с ". С клавиатуры ввести интервал времени в секундах, например 8 и нажать клавишу "EN-TER". Появится сообщение " Режим измерения".

3.3.2.2.8 Последовательно нажать клавиши "↑" и "→". Появится сообщение "ИЗ-МЕРЕНИЕ Сцепл. Однокр".

3.3.2.2.9 После нажатия клавиши "ENTER" начнется измерение, которое остановится через 8 сек. Появится сообщение с результатом измерений:

"Сцепл =236.850мкВб

0 ф=236.850mkU\*c ".

3.3.2.2.10 Для повторного измерения нажать клавишу "ENTER".

#### **3.3.2.3 Измерение индукции.**

3.3.2.3.1 С помощью тумблера на передней панели включить микровеберметр. На цифровом индикаторе появляется сообщение "Микровеберметр МК-7Э". Нажать любую клавишу. Появится сообщение "МК-7Э".

3.3.2.3.2 Дважды нажав клавишу "↓" войти в пункт "Настройка новое".

3.3.2.3.3 Три раза нажать клавишу " $\rightarrow$ " и войти в пункт "Настройка новое Магн. индукция".

3.3.2.3.4 Нажать клавишу "ENTER". Появится сообщение "Сопротивление = ". С клавиатуры ввести сопротивления измерительной катушки в Ом (можно приближенно), например "1" и нажать клавишу "ENTER". Появится сообщение "Витков = ". Ввести с клавиатуры число витков, например "50" и нажать "ENTER". Появится сообщение "Sкатушки= ". Ввести с клавиатуры площадь сечения катушки в мм<sup>2</sup>, например "642", и нажать "ENTER". Появится сообщение "00ВмR 1 W 50 S642.000".

3.3.2.3.5 Нажав клавишу "↑" войти в пункт "Режим измерения".

3.3.2.3.6 Последовательным нажатием клавиши " $\rightarrow$ " выбрать режим измерения, например "Однократно".

3.3.2.3.7 Нажать клавишу "ENTER". Появится сообщение "Останов через с ". С клавиатуры ввести интервал времени в секундах, например 8 и нажать клавишу "EN-TER". Появится сообщение " Режим измерения".

3.3.2.3.8 Последовательно нажать клавиши "↑" и "→". Появится двухстрочное сообщение "ИЗМЕРЕНИЕ Ост.Инд. Однокр".

3.3.2.3.9 После нажатия клавиши "ENTER" начнется измерение, которое остановится через 8 сек. Появится сообщение с результатом измерений:

"Инд. -0.00022мТл

0 ф=-0.043mkU\*c".

3.3.2.3.10 Для повторного измерения нажать клавишу "ENTER".

#### **3.3.2.4 Измерение остаточной индукции.**

3.3.2.4.1 С помощью тумблера на передней панели включить микровеберметр. На цифровом индикаторе появляется сообщение "Микровеберметр МК-7Э". Нажать любую клавишу. Появится сообщение "МК-7Э".

3.3.2.4.2 Дважды нажав клавишу "↓" войти в пункт "Настройка новое".

3.3.2.4.3 Четыре раза нажать клавишу "->" и войти в пункт "Настройка новое Остат. индукция".

3.3.2.4.4 Нажать клавишу "ENTER". Появится сообщение "Сопротивление = ". С клавиатуры ввести сопротивления измерительной катушки в Ом (можно приближенно), например "1" и нажать клавишу "ENTER". Появится сообщение "Витков = ". Ввести с клавиатуры число витков, например "50" и нажать "ENTER". Появится сообщение "Sобразца= ". Ввести с клавиатуры площадь сечения катушки в мм<sup>2</sup>, например "400", и нажать "ENTER". Появится сообщение "00ВrR 1 W 50 S400.000".

3.3.2.4.5 Нажав клавишу "↑" войти в пункт "Режим измерения".

3.3.2.4.6 Последовательным нажатием клавиши " $\rightarrow$ " выбрать режим измерения, например "Однократно".

3.3.2.4.7 Нажать клавишу "ENTER". Появится сообщение "Останов через с ". С клавиатуры ввести интервал времени в секундах, например 8 и нажать клавишу "EN-TER". Появится сообщение " Режим измерения".

3.3.2.4.8 Последовательно нажать клавиши "↑" и "→". Появится двухстрочное сообщение "ИЗМЕРЕНИЕ Ост.Инд. Однокр".

3.3.2.4.9 После нажатия клавиши "ENTER" начнется измерение, которое остановится через 8 сек. Появится сообщение с результатом измерений:

"Ост.Инд. -0.00022мТл

3 ф=-0.043mkU\*c ".

3.3.2.4.10 Для повторного измерения нажать клавишу "ENTER".

#### **3.3.2.5 Измерение магнитного момента.**

3.3.2.5.1 С помощью тумблера на передней панели включить микровеберметр. На цифровом индикаторе появляется сообщение "Микровеберметр МК-7Э". Нажать любую клавишу. Появится сообщение "МК-7Э".

3.3.2.5.2 Дважды нажав клавишу "↓" войти в пункт "Настройка новое".

3.3.2.5.3 Пять раз нажать клавишу " $\rightarrow$ " и войти в пункт "Настройка новое Магн. момент".

3.3.2.5.4 Нажать клавишу "ENTER". Появится сообщение "Сопротивление = ". С клавиатуры ввести сопротивления измерительной катушки в Ом (можно приближенно), например "1" и нажать клавишу "ENTER". Появится сообщение "К Гельмгольца = ". Ввести с клавиатуры коэффициент катушки, например "150" и нажать "ENTER". Появится сообщение "Uмагнита= ". Ввести с клавиатуры объем магнита в мм<sup>3</sup>, например "400", и нажать "ENTER". Появится сообщение "00МмR 1 W 50 S150.000 V 400".

3.3.2.5.5 Нажав клавишу "↑" войти в пункт "Режим измерения".

3.3.2.5.6 Последовательным нажатием клавиши " $\rightarrow$ " выбрать режим измерения, например "Однократно".

3.3.2.5.7 Нажать клавишу "ENTER". Появится сообщение "Останов через с ". С клавиатуры ввести интервал времени в секундах, например 8 и нажать клавишу "EN-TER". Появится сообщение " Режим измерения".

3.3.2.5.8 Последовательно нажать клавиши "↑" и "→". Появится двухстрочное сообщение "ИЗМЕРЕНИЕ Момент. Однокр".

3.3.2.5.9 После нажатия клавиши "ENTER" начнется измерение, которое остановится через 8 сек. Появится сообщение с результатом измерений:

"Момент-9.2904А/м

0 ф=0.0065465483 ".

3.3.2.5.10 Для повторного измерения нажать клавишу "ENTER".

4 Техническое обслуживание

#### **4.1 Общие указания**

4.1.1 Техническое обслуживание микровеберметра включает внешний осмотр и проверку работоспособности.

Техническое обслуживание микровеберметра следует проводить:

- после длительного хранения и транспортирования;

- не реже одного раза в шесть месяцев при консервации.

4.1.2 Межповерочный (межкалибровочный) интервал – 1 год.

#### **4.2 Меры безопасности**

4.2.1 При эксплуатации микровеберметра должны соблюдаться требования Межотраслевых правил по охране труда (правил безопасности) при эксплуатации электроустановок ПОТ РМ-016-2001 (РД 153-34.0-03.150-00).

## 5 Свидетельство о приемке

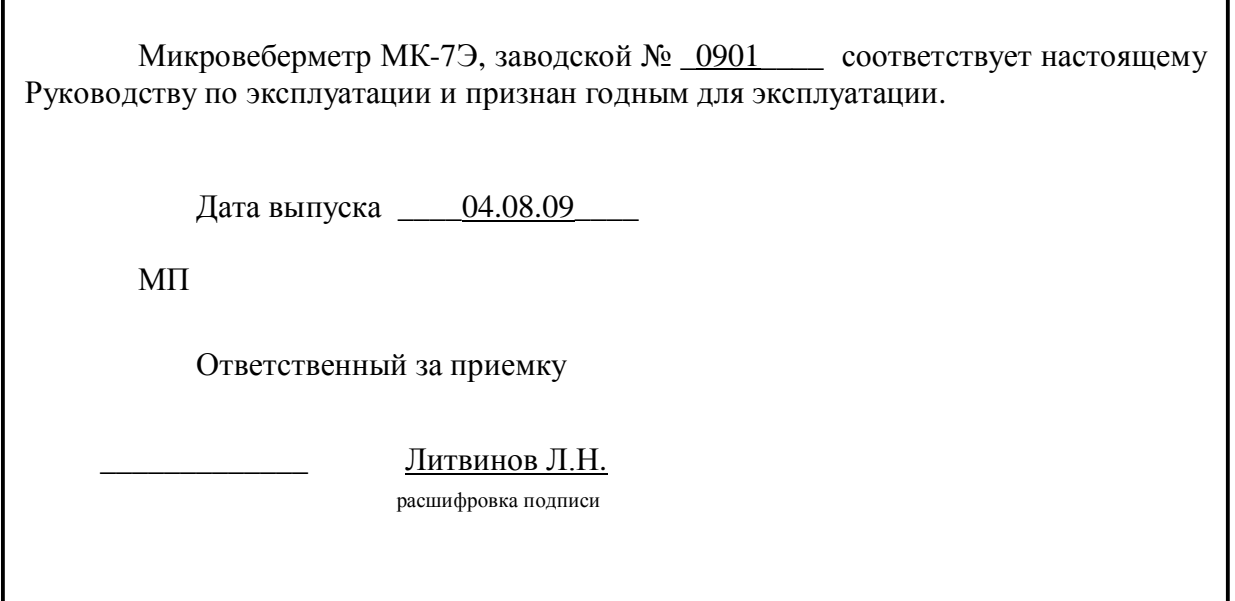

#### 6 Ресурсы, сроки службы и хранения и гарантии изготовителя

6.1 Изготовитель гарантирует соответствие микровеберметра требованиям настоящего Руководства по эксплуатации при соблюдении потребителем правил эксплуатации, транспортировки и хранения.

6.2 Гарантийный срок эксплуатации составляет 18 месяцев со дня ввода в эксплуатацию, но не более 30 месяцев со дня отгрузки предприятием-изготовителем.

6.3 Если в микровеберметре будут обнаружены неисправности в течение гарантийного срока, потребитель должен составить акт о необходимости ремонта. Неисправный микровеберметр с актом отправляется изготовителю.

6.4 Установленный срок службы до списания 12 лет.

6.5 Адрес изготовителя:

**620049, г. Екатеринбург, К-49, а/я 105. ЗАО «НПО «ИНТРОТЕСТ», тел./факс: (343) 375-49-12 E-mail: levnik@r66.ru.**

#### 7 Текущий ремонт

7.1 В случаях неисправности микровеберметра обращаться к изготовителю.

## 8 Хранение

8.1 Хранение микровеберметра - по ГОСТ 22261-94.

## 9 Транспортирование

9.1 Транспортирование микровеберметра - по ГОСТ 22261-94.

## 10 Утилизация

10.1 По истечении срока службы микровеберметра, если он не подлежит дальнейшему ремонту, утилизацию проводит предприятие-владелец по своему усмотрению.

10.2 Специальные требования по безопасности и методам утилизации не предъявляются.